# **QGIS Application - Bug report #18403 QGIS 3 crashes when assigning SLD style files to Mapinfo Tab files, while 2.18 assigns same files correctly without issue**

*2018-03-10 10:07 AM - Leigh Bettenay*

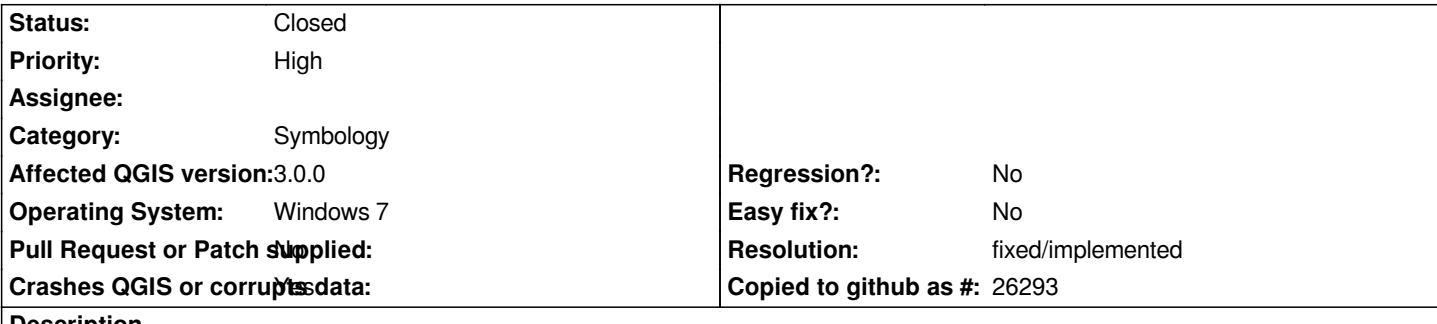

**Description**

*My installation of QGIS 3 Girona crashes on assigning "SLD" style files to mapinfo .TAB files. I have tried several different ones and also reproduced the issue on a colleague's computer. The same style files are readily opened and assigned without error by QGIS 2.18.*

*The crash happens after a short period and it closes the program completely without any message. I don't have the expertise with the program to locate or report any log or error file it may produce.*

*I have attached a zip file with several examples, and some notes about my installation and which fields in the files should be assigned the layer style.*

*I trust this is sufficient to reproduce and evaluate the issue but will assist with more information if contacted and guided through what is required.*

# **History**

#### **#1 - 2018-03-11 04:33 PM - Alessandro Pasotti**

*- Status changed from Open to Feedback*

*Works for me on Linux (I just tried to load the SLDs on the two layers and pan zoom in/out for a while)*

*I've also tried on win 10 64bit with a custom master build without issues (no crashes).*

*Can you also attach a test project? There might be subtle differences about how you configured the project.*

*In any event, without precise indications about how to trigger the crash, I just tested some zoom and pan, if there are any actions that trigger the crash, please list them as well.*

*Can you test on win 10? (it might be specific to win 7 even if I doubt it)*

#### **#2 - 2018-03-12 01:34 AM - Leigh Bettenay**

*- File Qgis\_test.qgs added*

*All very strange. I tried also on my Windows 10 laptop (Surface pro, 16gb ram). Basically unzipped the file I sent you into a desktop directory and and opened just one file- the geol interp one. Saved the project with CRS set to 28350 (though it doesn't matter). Still crashed, though a bit slower in doing so (Froze for a while then reported message "qgis-bin-g7.7.0 exe has stopped working". Project file is attached.*

*- Status changed from Feedback to Open*

*I'm not sure of the protocol here-e.g. if I'm supposed to do anything more, so I have changed the status back to to Open. I've had someone else test this and he gets the same behavior as me. Cheers*

## **#4 - 2018-03-20 07:51 AM - Leigh Bettenay**

*Ok I've downloaded yesterday's nightly version of QGIS 3.1 from https://qgis.org/downloads/weekly/QGIS-OSGeo4W-3.1.0-12-Setup-x86\_64.exe.*

*This version seems to import the style file for lines correctly, but still crashes with the style file for the polygon layer.*

*The relevant files are: "WA 500k geol interp-Forrestania subset [Mar 16.tab" \(the mapinfo TAB file of polygons\)](https://qgis.org/downloads/weekly/QGIS-OSGeo4W-3.1.0-12-Setup-x86_64.exe) and*

*"SLDtest\_GM export for WA\_Geol500kInterp(2016).sld" (the style file written from Global Mapper).*

*QGIS reads this file correctly and displays the correct colors and codes in the table but crashes when applying these to the map. Could it be a number of codes issue?*

#### **#5 - 2018-11-08 01:31 PM - Giovanni Manghi**

*- Status changed from Open to Feedback*

*Please try on QGIS 3.4.1, if the issue is still valid change the affected version, thanks.*

#### **#6 - 2018-11-12 09:37 AM - Leigh Bettenay**

*The issues seems to have been resolved in QGIS 3.4.1. I checked successfully on 2 different Windows 10 computers. Thanks and best regards. leigh*

# **#7 - 2018-11-12 09:38 AM - Giovanni Manghi**

*- Resolution set to fixed/implemented*

*- Status changed from Feedback to Closed*

## **Files**

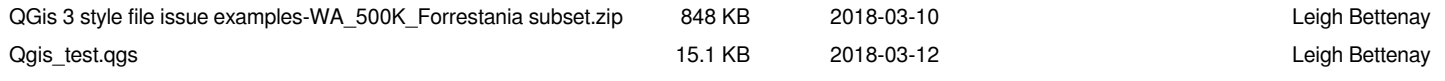